# Router OSPF connessi da un collegamento seriale senza numero  $\overline{a}$

# Sommario

[Introduzione](#page-0-0) **[Prerequisiti](#page-0-1) [Requisiti](#page-0-2)** [Componenti usati](#page-0-3) **[Convenzioni](#page-0-4) [Configurazione](#page-1-0)** [Esempio di rete](#page-1-1) [Configurazioni](#page-1-2) **[Verifica](#page-2-0)** [Esaminare il database OSPF](#page-2-1) [Calcola il percorso più breve](#page-3-0) [Risoluzione dei problemi](#page-4-0) [Informazioni correlate](#page-4-1)

## <span id="page-0-0"></span>**Introduzione**

Il comando ip unnumber configuration permette di abilitare l'elaborazione IP su un'interfaccia seriale senza assegnare ad essa un indirizzo IP esplicito. L'interfaccia IP senza numero può "prendere in prestito" l'indirizzo IP di un'altra interfaccia già configurata sul router. In questo modo si conserva lo spazio di rete e di indirizzi. Per ulteriori informazioni sul comando ip senza numero, consultare il documento sulla [descrizione e configurazione del comando](//www.cisco.com/en/US/tech/tk648/tk362/technologies_tech_note09186a0080094e8d.shtml) ip senza numero. In questo documento vengono illustrati due router OSPF (Open Shortest Path First) connessi da un collegamento seriale senza numero.

# <span id="page-0-1"></span>**Prerequisiti**

### <span id="page-0-2"></span>**Requisiti**

Nessun requisito specifico previsto per questo documento.

#### <span id="page-0-3"></span>Componenti usati

Il documento può essere consultato per tutte le versioni software o hardware.

### <span id="page-0-4"></span>**Convenzioni**

Per ulteriori informazioni sulle convenzioni usate, consultare il documento [Cisco sulle convenzioni](//www.cisco.com/en/US/tech/tk801/tk36/technologies_tech_note09186a0080121ac5.shtml) [nei suggerimenti tecnici](//www.cisco.com/en/US/tech/tk801/tk36/technologies_tech_note09186a0080121ac5.shtml).

# <span id="page-1-0"></span>**Configurazione**

In questa sezione vengono presentate le informazioni necessarie per configurare le funzionalità descritte più avanti nel documento.

Nota: per ulteriori informazioni sui comandi menzionati in questo documento, usare lo [strumento di](//tools.cisco.com/Support/CLILookup/cltSearchAction.do) [ricerca dei comandi](//tools.cisco.com/Support/CLILookup/cltSearchAction.do) (solo utenti [registrati](//tools.cisco.com/RPF/register/register.do)).

#### <span id="page-1-1"></span>Esempio di rete

Nel documento viene usata l'impostazione di rete mostrata nel diagramma:

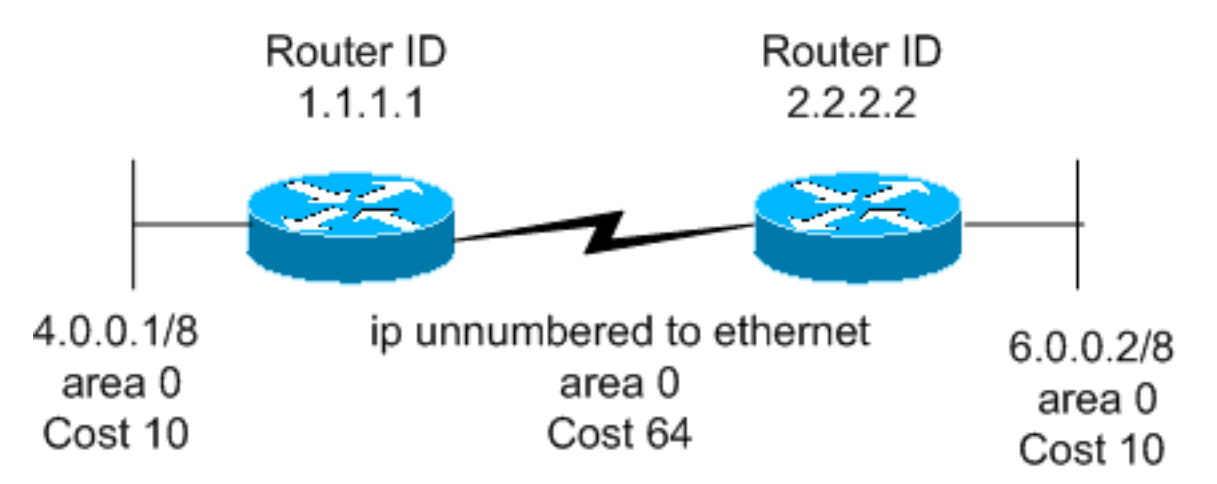

### <span id="page-1-2"></span>**Configurazioni**

Nel documento vengono usate queste configurazioni:

- Router 1.1.1.1
- Router 2.2.2.2

#### Router 1.1.1.1

```
Current configuration:
hostname r1.1.1.1
interface Loopback0
 ip address 1.1.1.1 255.0.0.0
interface Ethernet2/0/0
 ip address 4.0.0.1 255.0.0.0
interface Serial2/1/0
  ip unnumbered Ethernet2/0/0
router ospf 1
 network 4.0.0.0 0.255.255.255 area 0
```
### end Router 2.2.2.2 Current configuration: hostname r2.2.2.2 interface Loopback0 ip address 2.2.2.2 255.0.0.0 interface Ethernet0/0/4 ip address 6.0.0.2 255.0.0.0 interface Serial2/1/0 ip unnumbered Ethernet0/0/4 router ospf 2 network 6.0.0.0 0.255.255.255 area 0 end

# <span id="page-2-0"></span>**Verifica**

Le informazioni contenute in questa sezione permettono di verificare che la configurazione funzioni correttamente.

Alcuni comandi show sono supportati dallo [strumento Output Interpreter](https://www.cisco.com/cgi-bin/Support/OutputInterpreter/home.pl) (solo utenti [registrati\)](//tools.cisco.com/RPF/register/register.do). Ciò consente di visualizzare un'analisi dell'output del comando show.

- <u>[show ip ospf database](//www.cisco.com/en/US/docs/ios/12_3/iproute/command/reference/ip2_s3g.html#wp1036894)</u>: visualizza una lista degli annunci di stato del collegamento (LSA) nel database dello stato del collegamento. In questo elenco vengono visualizzate solo le informazioni nell'intestazione LSA.
- show ip ospf database [router] [link-state-id]: visualizza il contenuto dell'LSA del router (LSA tipo 1) nel database. Le LSA dei router sono prodotte da ogni router. Queste LSA fondamentali elencano tutti i collegamenti, o interfacce, dei router, insieme agli stati e ai costi in uscita dei collegamenti. Esse sono inondate soltanto all'interno della zona di provenienza.

### <span id="page-2-1"></span>Esaminare il database OSPF

Per verificare l'aspetto del database OSPF quando viene fornito in questo ambiente di rete, vedere l'output del comando show ip ospf database.

r2.2.2.2#**show ip ospf database**

 OSPF Router with ID (2.2.2.2) (Process ID 2) Router Link States (Area 0) Link ID ADV Router Age Seq# Checksum Link count 1.1.1.1 1.1.1.1 254 0x8000001A 0xA6FA 2 2.2.2.2 2.2.2.2 253 0x80000017 0x4858 2

r2.2.2.2#**show ip ospf database router 1.1.1.1**

Router Link States (Area 0)

 LS age: 279 Options: (No TOS-capability, DC) LS Type: Router Links Link State ID: 1.1.1.1

 *!--- For router links, Link State Id is always the same as the !--- Advertising Router (next line).* Advertising Router: 1.1.1.1 *!--- This is the router ID of the router which created !-- this LSA.* LS Seq Number: 8000001A Checksum: 0xA6FA Length: 48 Number of Links: 2 Link connected to: another Router (point-to-point) *!--- This line shows that this router (1.1.1.1) is a neighbor !--- with 2.2.2.2.* (Link ID) Neighboring Router ID: 2.2.2.2 (Link Data) Router Interface address: 0.0.0.12 *!--- In the case of unnumbered link, use the MIB II IfIndex !-- value. This value usually starts with 0.* Number of TOS metrics: 0 TOS 0 Metrics: 64 *!--- This is the OSPF cost of the link that connects !--- the two routers.* Link connected to: a Stub Network *!--- This entry represents the Ethernet segment 4.0.0.0/8.* (Link ID) Network/subnet number: 4.0.0.0 (Link Data) Network Mask: 255.0.0.0 Number of TOS metrics: 0 TOS 0 Metrics: 10 *!--- This is the OSPF cost of the Ethernet segment.* r2.2.2.2#**show ip ospf database router 2.2.2.2**

OSPF Router with ID (2.2.2.2) (Process ID 2)

Router Link States (Area 0)

 LS age: 295 Options: (No TOS-capability, DC) LS Type: Router Links Link State ID: 2.2.2.2 Advertising Router: 2.2.2.2 LS Seq Number: 80000017 Checksum: 0x4858 Length: 48 Number of Links: 2 Link connected to: another Router (point-to-point) (Link ID) Neighboring Router ID: 1.1.1.1 (Link Data) Router Interface address: 0.0.0.10 Number of TOS metrics: 0 TOS 0 Metrics: 64 Link connected to: a Stub Network (Link ID) Network/subnet number: 6.0.0.0

 (Link Data) Network Mask: 255.0.0.0 Number of TOS metrics: 0 TOS 0 Metrics: 10

#### <span id="page-3-0"></span>Calcola il percorso più breve

In questa sezione viene calcolato l'albero del percorso più breve dal punto di vista del router 2.2.2.2.

Il router 2.2.2.2 guarda nella propria LSA e rileva che il router 1.1.1.1 è un router adiacente. Quindi, controlla l'LSA del router 1.1.1.1 per verificare che la versione 1.1.1.1 veda 2.2.2.2 come router adiacente. Se entrambi i router si considerano vicini, vengono considerati raggiungibili. I router installano quindi i percorsi per le reti stub elencate nella LSA del router adiacente.

Nell'esempio, il router 2.2.2.2 installa un percorso per 4.0.0.0/8 nella relativa tabella di routing, in quanto il router 1.1.1.1 elenca 4.0.0.0/8 come rete stub nella relativa LSA. Per visualizzarlo, usare il comando show ip route ospf.

r2.2.2.2#**show ip route ospf** O 4.0.0.0/8 [110/74] via 4.0.0.1, 00:06:01, Serial0/1/0 r1.1.1.1#**show ip route ospf** O 6.0.0.0/8 [110/74] via 6.0.0.2, 00:06:16, Serial2/1/0

# <span id="page-4-0"></span>Risoluzione dei problemi

Al momento non sono disponibili informazioni specifiche per la risoluzione dei problemi di questa configurazione.

# <span id="page-4-1"></span>Informazioni correlate

- [Guida esplicativa del database OSPF](//www.cisco.com/en/US/tech/tk365/technologies_white_paper09186a0080094202.shtml?referring_site=bodynav)
- [Descrizione e configurazione del comando ip senza numero](//www.cisco.com/en/US/tech/tk648/tk362/technologies_tech_note09186a0080094e8d.shtml?referring_site=bodynav)
- [Pagina di supporto per la tecnologia OSPF](//www.cisco.com/cgi-bin/Support/PSP/psp_view.pl?p=Internetworking:OSPF&referring_site=bodynav)
- [Pagina di supporto sulla tecnologia del routing IP](//www.cisco.com/en/US/customer/tech/tk365/tsd_technology_support_protocol_home.html?referring_site=bodynav)
- [Supporto tecnico Cisco Systems](//www.cisco.com/cisco/web/support/index.html?referring_site=bodynav)